### **APLIKASI PERMOHONAN IZIN AKTIVITAS KEPABEANAN DI KANTOR PENGAWASAN DAN PELAYANAN BEA DAN CUKAI TIPE MADYA PABEAN B BANJARMASIN BERBASIS WEB**

BAGUS AKBAR ASSIDIQI

Program Studi Teknik Informatika; Fakultas Teknologi InformasiUniversitas Islam Kalimantan Muhammad Arsyad Al Banjari Jl. Adhyaksa No.2 Kayutangi, Telpon : 0511-3304352, FAX : 0511-3305834, Email [: admin@uniska-bjm.ac.id](mailto:admin@uniska-bjm.ac.id) Assidiqi1999@gmail.com

### **ABSTRAK**

Kantor Pengawasan dan Pelayanan Bea dan Cukai Tipe Madya Pabean B Banjarmasin (KPPBC TMP B Banjarmasin) adalah kantor vertikal kementerian keuangan yang bertugas melaksanakan pengawasan dan pelayanan di bidang kepabeanan dan cukai dalam daerah wewenangnya berdasarkan peraturan perundang-undangan. Permasalahan yang sedang terjadi adalah apabila ingin melakukan kegiatan kepabeanan diluar kawasan pabean harus mendapatkan izin dari kantor kepabeanan, untuk sekarang pengguna jasa jika ingin mengajukan permohonan izin harus datang langsung ke kantor untuk menyerahkan dokumen permohonan tersebut sehingga sangat tidak efektif dari segi waktu dan biaya yang dikeluarkan, dari sisi petugas juga kesulitan untuk mencari dokumen tersebut sehingga apabila dilakukan pemeriksaan akan memakan waktu yang lama untuk mencari dokumen tersebut, dengan menggunakan metode waterfall maka diperlukan untuk membuat sebuah aplikasi permohonan izin aktivitas kepabeanan berbasis web, dengan adanya aplikasi permohonan izin aktivitas kepabeanan berbasis web di dapat membuat efektivitas dari segi pengguna jasa juga meningkat dan juga diharapkan dari sisi petugas dapat dengan mudah pencarian data dan dokumen permohonan. Aplikasi ini dibuat dengan menggunakan MySQL sebagai *database*nya, dan menggunakan *framework* Codeigniter dan Bootstrap, dengan menggunakan Microsoft Visual Studio Code untuk membangunnya.

**Kata Kunci** : *: Aplikasi, bea, cukai, pelayanan, web.*

#### *ABSTRACT*

*The Customs and Excise Supervision and Service Office of Type B Banjarmasin (KPPBC TMP B Banjarmasin) is a vertical office of the ministry of finance in charge of carrying out supervision and services in the field of customs and excise within its area of authority based on statutory regulations. The problem that is happening is that if you want to carry out customs activities outside the customs area, you must get a permit from the customs office, for now service users if you want to apply for a permit must come directly to the office to submit the application document so it is very ineffective in terms of time and costs incurred , from the officer's point of view it is also difficult to find the document so that if an inspection is carried out it will take a long time to find the document, using the waterfall method it is necessary to make an application for a web-based customs activity permit application, with the application for a web-based customs activity permit application it is possible to increase the effectiveness in terms of service users and it is also hoped that from the officer's point of view they can easily search for data and application documents. This application was created using MySQL as the database, and using the Codeigniter and Bootstrap frameworks, using Microsoft Visual Studio Code to build it.*

*Keywords : Application, customs, excise, service, web.*

### **PENDAHULUAN**

Pengguna internet di Indonesia pada awal 2021 ini mencapai 202,6 juta jiwa. Jumlah ini meningkat 15,5 persen atau 27 juta jiwa jika dibandingkan pada Januari 2020 lalu. Total penduduk Indonesia sendiri saat ini adalah 274,9 juta jiwa. Ini artinya, penetrasi internet di Indonesia pada awal 2021 mencapai 73,7 persen. (Riyanto, 2021)

Kantor Pengawasan dan Pelayanan Bea dan Cukai Tipe Madya Pabean B Banjarmasin (KPPBC TMP B Banjarmasin) berdasarkan Peraturan Kementerian Keuangan (PMK) Nomor 188/PMK.01/2016 Pasal 131 merupakan Instansi Vertikal yang berada di bawah dan bertanggung jawab kepada Kepala Kantor Wilayah. Dalam Pasal 132 Kantor Pengawasan dan pelayanan mempunyai tugas melaksanakan pengawasan dan pelayanan di bidang kepabeanan dan cukai dalam daerah wewenang Kantor Pengawasan dan Pelayanan yang bersangkutan berdasarkan peraturan perundang-undangan. KPPBC TMP B Banjarmasin mempunyai tugas yaitu melaksanakan pengawasan dan pelayanan di bidang kepabeanan dan cukai dalam daerah wewenangnya berdasarkan peraturan perundang-undangan. (Banjarmasin, 2018)

Daerah kewenangan kepabeanan KPPBC TMP B Banjarmasin adalah di sebagian wilayah pelabuhan Trisakti Banjarmasin yang mana merupakan pelabuhan sungai sehingga tidak semua kapal untuk impor maupun ekspor bisa

melakukan kegiatan kepabeanan di wilayah kepabeanan KPPBC TMP B Banjarmasin, oleh karena itu sebagian besar kegiatan kepabeanan dilakukan di luar kawasan pabean yaitu di wilayah Asam Asam Kecamatan Jorong Kabupaten Tanah Laut dan muara laut Taboneo Sungai Bakau Kabupaten Tanah Laut. Untuk melakukan kegiatan kepabean di luar Kawasan pabean harus mendapatkan izin dari kepala kantor pabean. Untuk meminta surat izin dari kepala kantor pabean, pengguna jasa (importir, eksportir, atau agen pelayaran) harus datang langsung ke kantor untuk menyerahkan surat permohonan kegiatan kepabeanan di luar kawasan pabean, sehingga apabila pengguna jasa ingin mengajukan permohonan akan sangat tidak efektif dari segi waktu dan biaya yang dikeluarkan, dan juga pada sisi petugas beacukai dari permohonan pengguna jasa tersebut hanya mencatat dengan excel sehingga apabila ingin memeriksa kembali berkas fisik tersebut akan susah dicari apabila tidak terarsipkan dengan baik. Pada saat keadaan pandemi seperti ini kita dituntut untuk berinovasi untuk mengurani kontak dengan orang lain sehingga kita mencegah penularan virus covid-19, untuk itu perlu dikembangkan sebuah sistem permohonan izin online. Aplikasi Permohonan Izin Aktivitas Kepabeanan dibuat untuk tujuan untuk mempermudah pengguna jasa untuk melakukan permohonan izin aktivitas kepabeanan di luar Kawasan pabean, dari sisi petugas beacukai diharapkan akan mempermudah dan mempercepat apabila ada pemeriksaan berkas diakarenakan sudah terarsipkan secara otomatis sekaligus memotong rantai penularan virus covid-19.

Beberapa penelitian terkait tentang aplikasi permohonan izin aktivitas kepabeanan diantaranya adalah penelitian yang dilakukan oleh Eko Wijaya, Mirza Yogi Kurniawan, dan Auliya Rahman yang membuat aplikasi permohonan izin online sita dan geledah pada pengadilan negeri banjarbaru berbasis web framework Laravel dan pusher dimana menggunakan bahasa pemrograman HTML, PHP dengan database MySQL (Eko Wijaya, 2021). Penelitian selanjutnya dilakukan oleh Bahram, Taufiq, Rustati Rahmi yang membuat aplikasi permohonan surat izin tempat usaha berbasis web di kantor kelurahan dimana menggunakan bahasa pemrograman HTML, PHP dengan database MySQL (Bahram, Taufiq, & Rahmi, 2015). Penelitian selanjutnya dilakukan oleh Wagino, Dr. Silvia Ratna, Fathur Rahman yang membuat aplikasi surat izin usaha perdagangan (SIUP) pada badan penanaman modal dan perizinan terpadu kota Banjarmasin dimana menggunakan bahasa pemrograman borland delphi 7 dan menggunakan database Microsoft access. (Wagino, Dr. Silvia Ratna, & Fathur Rahman, 2019)

Berdasarkan uraian yang telah dijelaskan diatas maka pada penelitian ini diberi judul **APLIKASI PERMOHONAN IZIN AKTIVITAS KEPABEANAN DI KANTOR PENGAWASAN DAN PELAYANAN BEA DAN CUKAI TIPE MADYA PABEAN B BANJARMASIN.**

### **METODE**

Metode pengumpulan data yang digunakan, yaitu :

1. Wawancara *Observasi* / Pengamatan

Observasi / Pengamatan adalah metode dengan mengamati secara langsung proses kegiatan yang sedang berlangsung dimulai dari pengguna jasa mengajukan permohonan sampai petugas mengeluarkan surat persetujuan.

2. Wawancara

Wawancara adalah metode dengan melakukan wawancara atau berbicara langsung kepada para petugas yang terlibat dalam proses memberikan keputusan pada surat persetujuan permohonan izin pengguna jasa.

3. Studi Pustaka

Studi pustaka adalah mempelajari dan menelaah berbagai literatur yang ada dari jurnal penelitian, buku serta informasi yang ada di situs – situs internet yang berkaitan dengan penelitian ini

A. Analisis Terhadap Sistem Lama

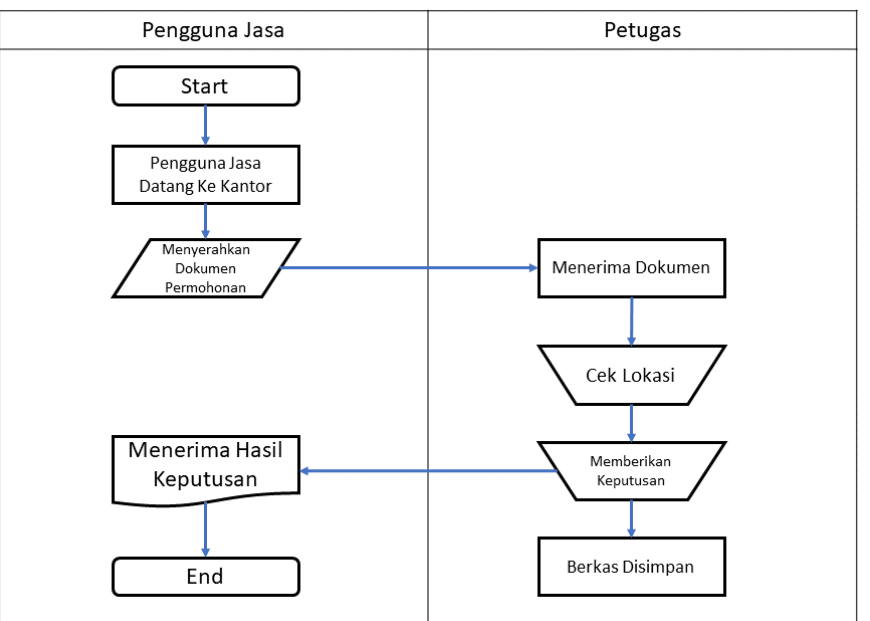

Gambar 1. 1 Flowmap Terhadap Sistem Lama

B. Usulan Sistem Baru

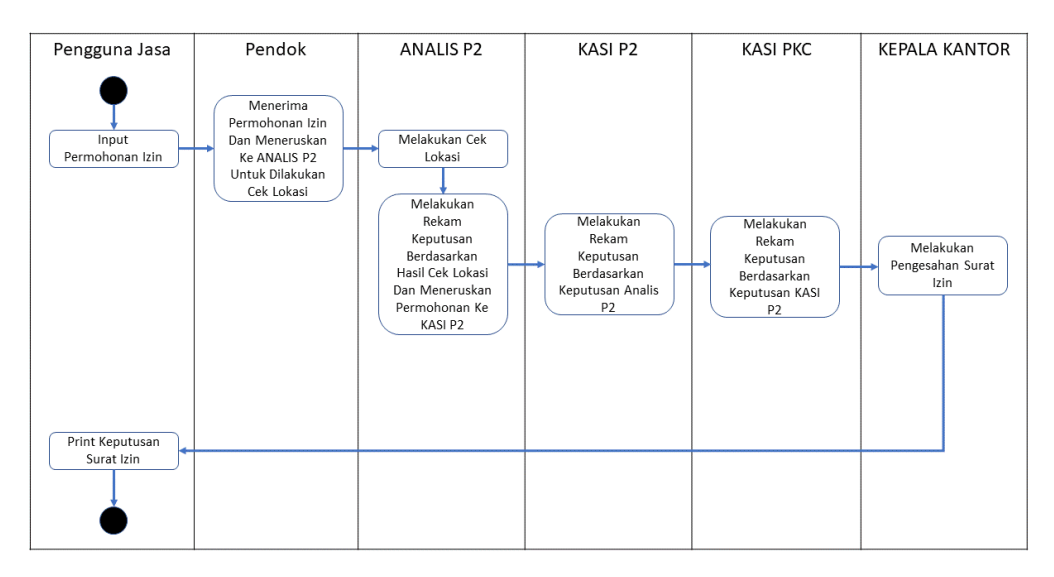

Gambar 1. 2 Flowmap Sistem Usulan Baru

## C. Use Case Diagram

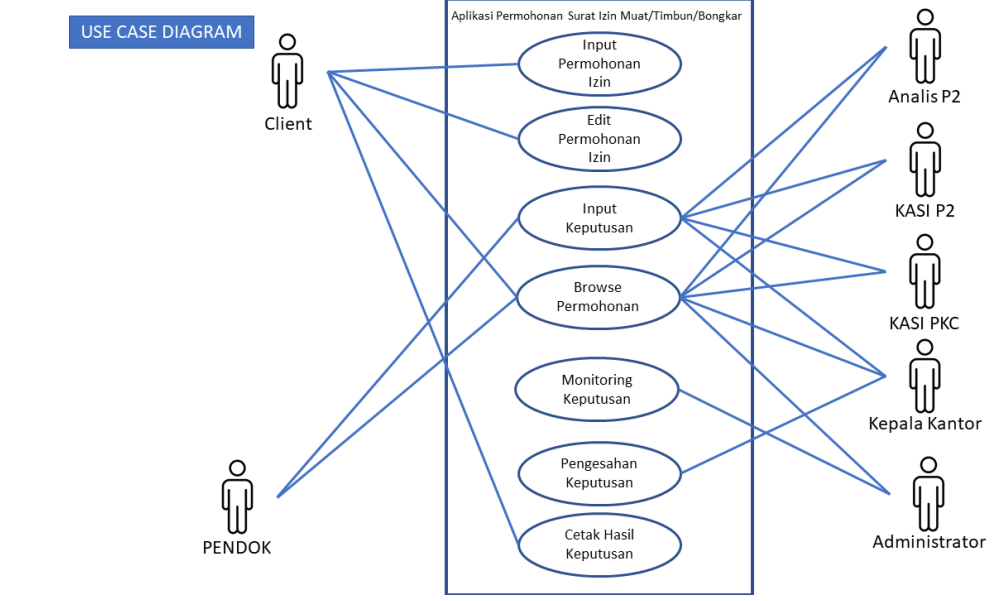

Gambar 1. 3 Use Case Diagram

 Use case diagram yaitu salah satu jenis diagram pada UML yang menggambarkan interaksi antara sistem dan aktor, use case diagram juga dapat mendeskripsikan tipe interaksi antara si pemakai sistem dengan sistemnya. (Raharjo, 2018). Use case bekerja dengan cara mendeskripsikan tipe interaksi antara user sebuah sistem dengan sistemnya sendiri melalui sebuah cerita bagaimana sebuah sistem dipakai

# D. Class Diagram

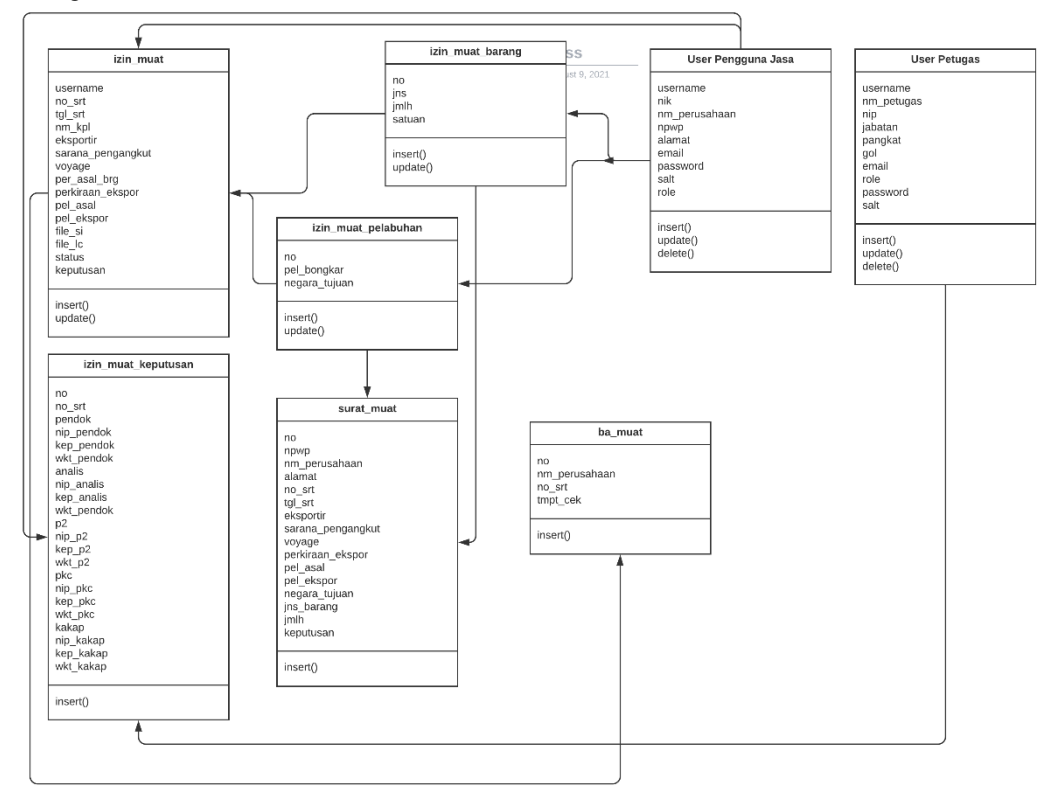

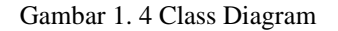

E. Tampilan Antarmuka Masukan Sistem

# 1. Rancangan Antarmuka Login Petugas

 Pada rancangan ini yang bisa login hanya user dengan role atau level user pendok, analis P2, KASI PKC, Kepala Kantor, dan administrator. Untuk mengakses menu *dashboard* petugas dapat memasukkan username dan password terlebih dahulu lalu klik tombol login, jika ingin login sebagai pengguna jasa maka silakan klik tombol pengguna jasa dibawah tombol login

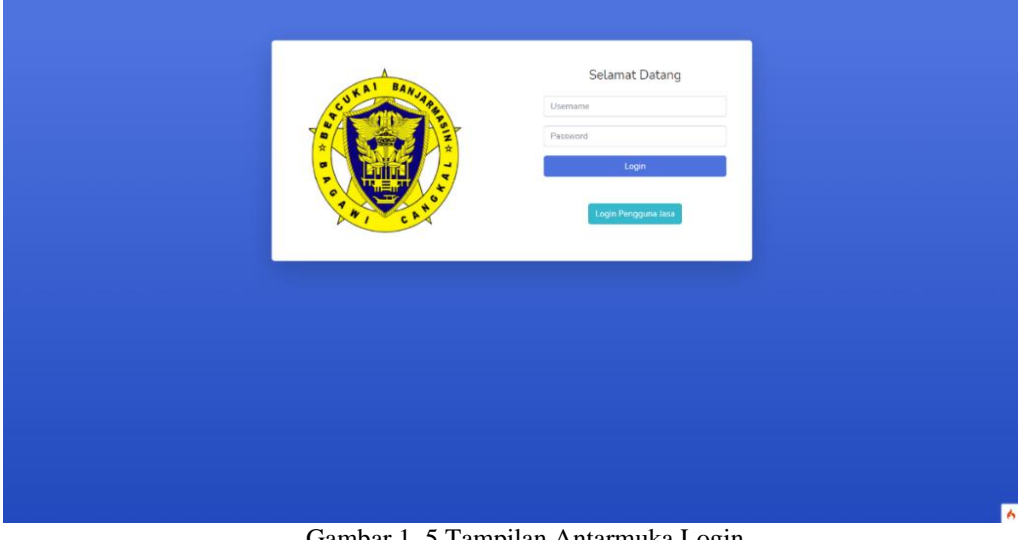

Gambar 1. 5 Tampilan Antarmuka Login

## 1. Rancangan Antarmuka Dashboard

Setelah pengguna jasa atau petugas berhasil login, mereka akan diarahkan ke dashboard, pada tampilan ini mereka dapat mengakses tiap-tiap modul yang tersedia berdasarkan level user mereka. Jika ingin mengakses modul dapat langsung klik tombol akses dan mereka akan langsung diarahkan ke modul tersebut.

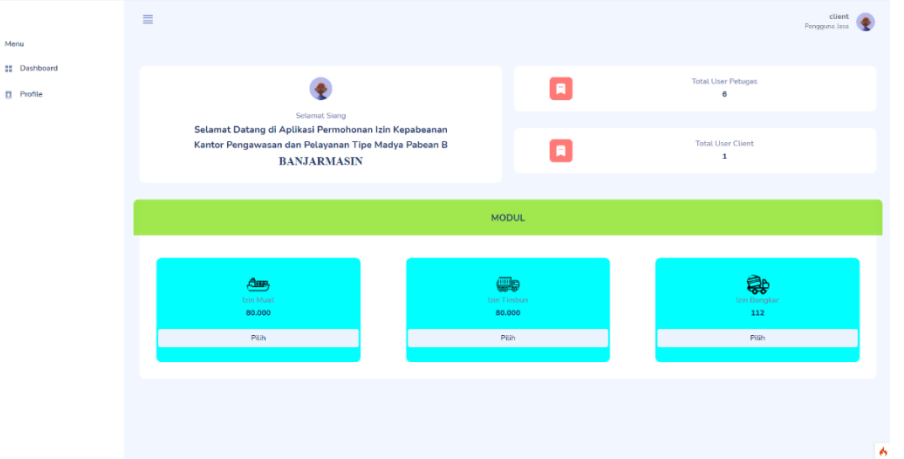

Gambar 1. 6 Tampilan *Form Rancangan Antarmuka Dashboard*

### F. Tampilan Antarmuka Keluaran Sistem

1.Antarmuka Keluaran Surat Keputusan Izin Bongkar

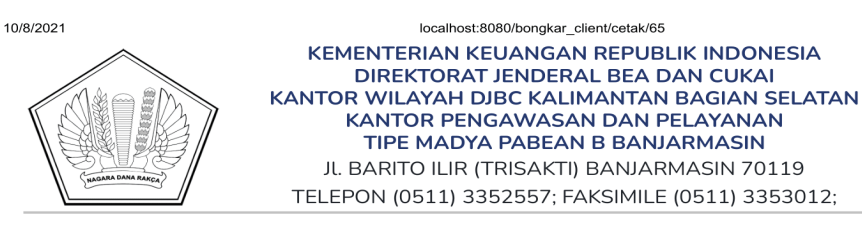

Nomor  $:26$ Sifat : Biasa Lampiran: 1 (satu) berkas : Persetujuan Izin Bongkar di Luar Kawasan Pabean Hal

Ytf. Pimpinan client di tempat

Sehubungan dengan surat permohonan izin bongkar di luar Kawasan pabean sesuai dengan permohonan client nomor 01/MLB-BJM/IB/VI/2021 tanggal 2021-08-08, Dengan ini disampaikan data sebagai berikut:

Nama Kapal : TB. BAHAR Lokasi Bongkar: REDE TRISAKTI Tanggal Tiba : 2021-08-18

Berdasarkan Undang - Undang Nomor 17 Tahun 2006 tentang Perubahan atas Undang - Undang Nomor 10 Tahun 1995 tentang Kepabeanan pasal 10a ayat (1) yaitu "Barang impor yang diangkut sarana pengangkut sebagaimana dimaksud dalam Pasal 7a ayat (1) wajib dibongkar di kawasan pabean atau di tempat lain setelah mendapat izin Kepala Kantor Pabean".

Kemudian sesuai pasal 81 ayat (2) kepada pengusaha yang bersangkutan wajib memberikan bantuin yang layak dalam pelaksanaan tugas pengawasan.pemeriksaan berupa akomodasi dan transportasi yang layak.

Berkenan dengan hal tersebut di atas, permohonan saudara KAMI SETUJUI. Demikian surat persetujuan ini dibuat untuk diketahui.

Kurnia Saktivono 197010011990121001

localhost:8080/bongkar\_client/cetak/65

 $1/1$ 

Gambar 1. 7 Antarmuka Keluaran Surat Keputusan Izin Bongkar

# 1. Antarmuka Keluaran Laporan Permohonan Izin Bongkar

10/8/2021

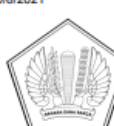

 $\begin{tabular}{c} \textbf{localhost:8080/bongkar\_bcdadim\_cetak}\\ \textbf{KEMENTERIAN KEUANGAN REPUBLIK INDONESIA} \\ \textbf{DIREKTORAT JENDERAL BEA DAN CUKAI} \\ \textbf{KANTOR WILAYAH DJEC KALIMANTAN BAGIAN SELATAN KANTOR PENGAGMAB DAN PILAYANAN} \\ \textbf{TIPE MADYA PAGEAN B BANUARMASIN} \\ \textbf{JL BARTO ILR (TRISAKTI) BANUARMASIN 70119} \\ \textbf{TELEPON (0511) 3352557; FAKSIMILE (0511) 3353012; \end{tabular}$ 

Laporan Data Permohonan Izin Bongkar Pengguna Jasa

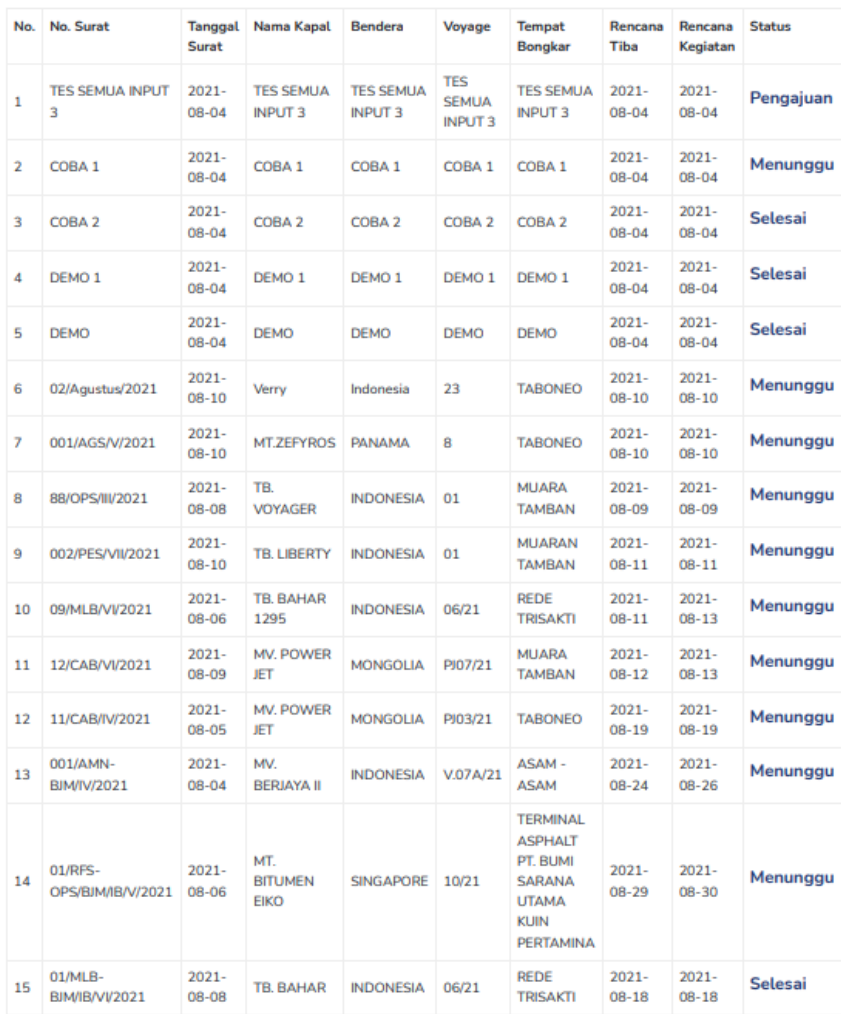

localhost:8080/bongkar\_bc/admin\_cetak

Gambar 1. 8 Antarmuka Keluaran Laporan Permohonan Izin Bongkar

 $1/2$ 

## **PENUTUP**

#### Kesimpulan

Setelah melalui beberapa tahapan dan pembahasan penelitian untuk menghasilkan sebuah Aplikasi Permohonan Izin Aktivitas Kepabeanan Di Kantor Pengawasan dan Pelayanan Bea dan Cukai Tipe Madya Pabean B Banjarmasin, dengan melihat dari permasalahan, analisis, perancangan dan pembuatan sistem maka dapat diambil kesimpulan diantaranya :

- 1. Aplikasi Permohonan Izin Aktivitas Kepabean Di Kantor Pengawasan dan Pelayanan Bea dan Cukai Tipe Madya Pabean B Banjarmasin yang dirancanga menghasilkan pelayanan yang lebih efisien dan efektif dari sistem yang berjalan sebelumnya.
- 2. Dengan adanya sistem ini, Kantor Pengawasan dan Pelayanan Bea dan Cukai Tipe Madya Pabean B Banjarmasin (KPPBC TMP B Banjarmasin) terbantu dalam melakukan proses pelayanan permohonan izin aktivitas kepabeanan
- 3. Aplikasi ini mudah digunakan dan dapat menghasilkan laporan yang detail sesuai dengan kebutuhan petugas.*.*

### Saran

Beberapa saran yang diusulkan sebagai bahan masukan dan pertimbangan untuk pengembangan selanjutnya adala:

- 1. Untuk kedepannya diharapkan agar aplikasi ini bisa di tambahkan modul yang lain, seperti modul perubahan manifes, modul cek lokasi, modul buka segel, dll
- 2. Untuk kedepannya diharapkan agar dikembangkan aplikasi berbasis Android atau IOS agar dapat digunakan secara nyaman dimanapun dan kapanpun
- 3. Apabila aplikasi ini diangkat menjadi topik penelitian selanjutnya dengan berbasis mobile alangkah baiknya jika bisa terintegrasi tanpa perlu memasukan username dan password untuk login namun hanya perlu scan QR Code lewat aplikasi mobile.

## **REFERENSI**

- Muzjadidh M 2018. Collection Management System Pada Bank Panin Banjarmasin Berbasis Web. Banjarmasin:Universitas Islam Kalimantan Muhammad Arsyad Al-Banjari
- Ardi, Army 2017.Perancangan Program Aplikasi Tabungan Menggunakan Server Nginx. Bengkulu : Universitas Muhammadiyah Bengkulu
- Anhar.(2010). *Panduan menguasai PHP & MYSQL*. Jakarta: Media kita.
- Ali Akbar, ST (2006), *Panduan Cepat Menguasai Teknologi Informasi dan Komunikasi*, Gava Media, Yogyakarta
- Budi Raharjo, 2017, Mudah Belajar *PHP* Teknik Pengguanaan Fitur-Fitur Baru Dalam *PHP* 5 Informatika: Bandung.
- Gunawan, Ibnu. Setiabudi, Djoni H.2004, Cara Mudah Mempelajari *PHP, MySQL.* Graha ilmu: Yogyakarta.
- Alamsyah, Muhammad. 2011. Rancang Bangun Sistem Informasi Administrasi Pembukaan dan Penutupan Rekening Tabunganku. *MySQL*. Universitas Islam Negeri Syraif Hidayatullah*.* Jakarta
- Komputer, Wahana 2005. Pengembangan *Web* Menggunakan *MySQL* dan *PHP (LAMP)*. Salemba Infotek: Jakarta.
- Ladjamuddin. A, B, 2004. *Konsep Sistem Basis Data dan Implementasinya.* Graha Ilmu: Jakarta.
- Nurhayati, Annisa 2010. *Sistem Informasi Rekening Tabungan Pada Bank Jabar Banten Syariah Menggunakan Visual Basic 6.0.* Banten
- Wijaksono, Okky. 2011. *Sistem Informasi Manajemen Rekening Tabungan Shar'e pada Bank Muamalat Cabang Puri Indah Jakarta Barat*. Jakarta

Wijaya, Andi. 2010. *Perancangan Program Aplikasi Tabungan Menggunakan Server NGINX*. Bandung